## GeoGebra Smartphone Apps

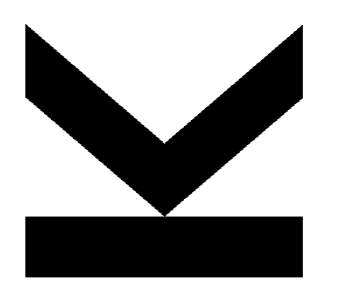

Melanie Tomaschko Johannes Kepler Universität Linz

### Überblick

- **Einleitung**
- GeoGebra Apps
- Benutzerfreundlichkeit
- GeoGebra in Prüfungen
- Ausblick
- Fragen, Diskussion

#### GeoGebra Desktop

GeoGebra = Geometrie + Algebra

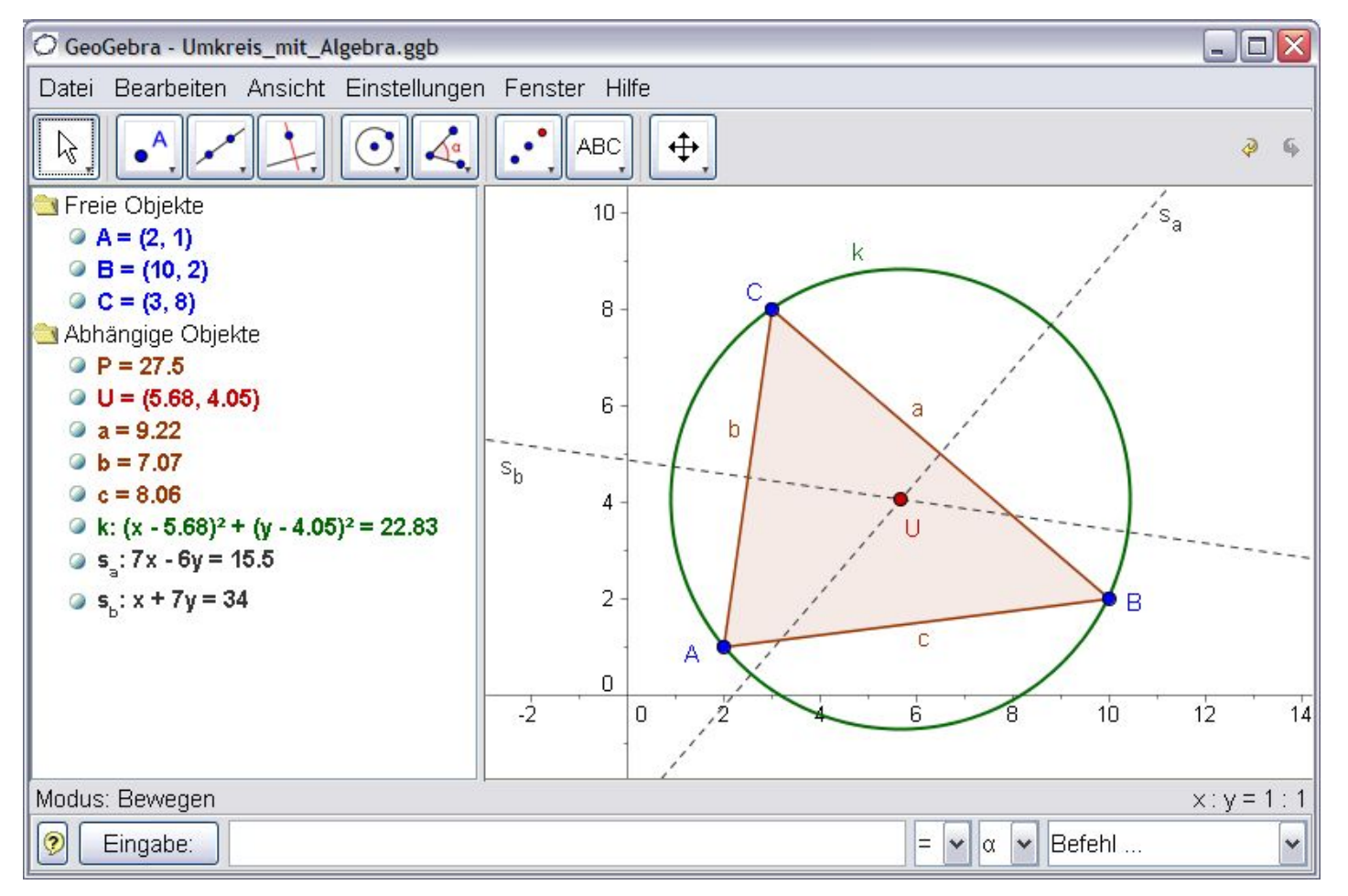

Screenshot von 2006

#### GeoGebra Web

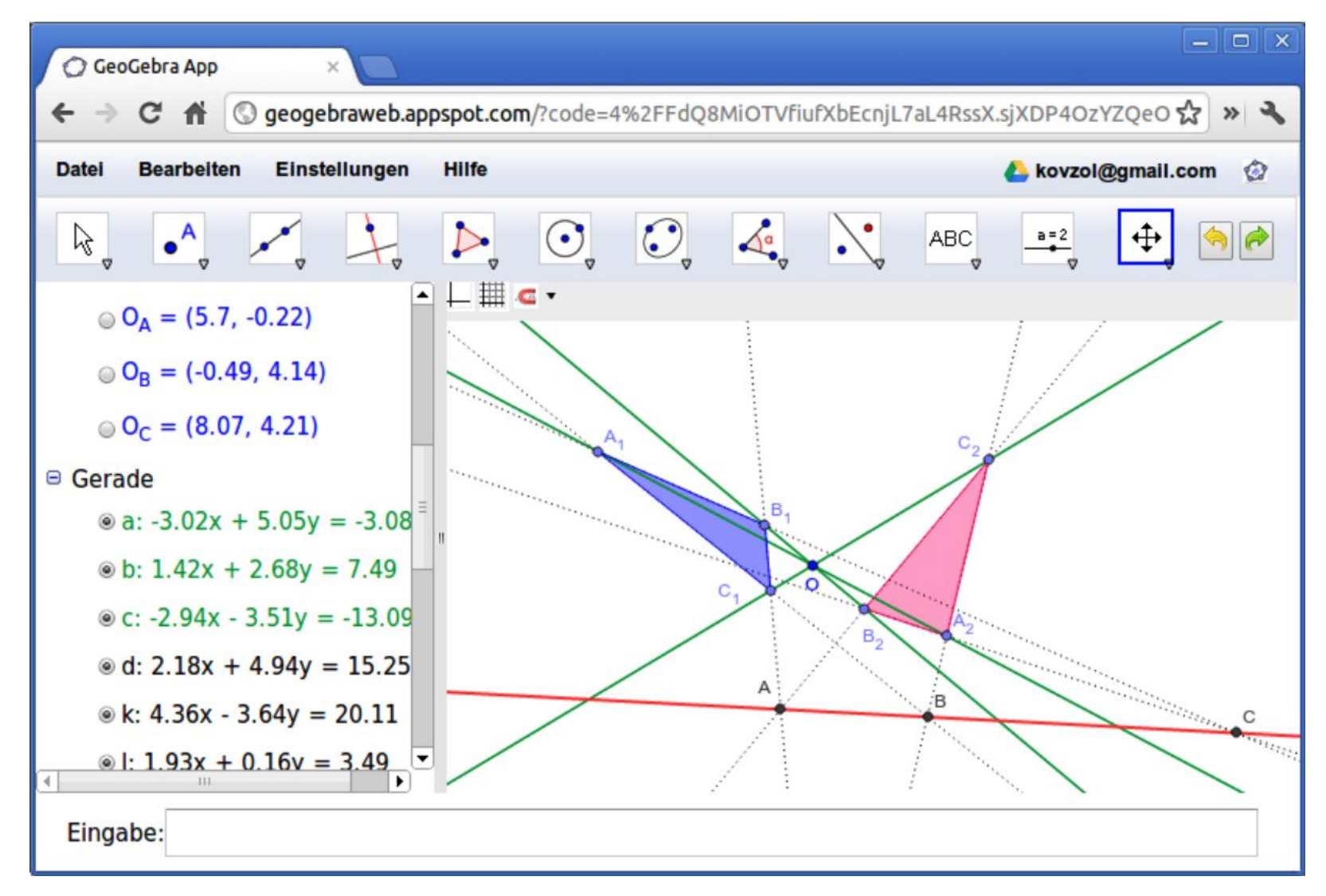

#### GeoGebra Mobile

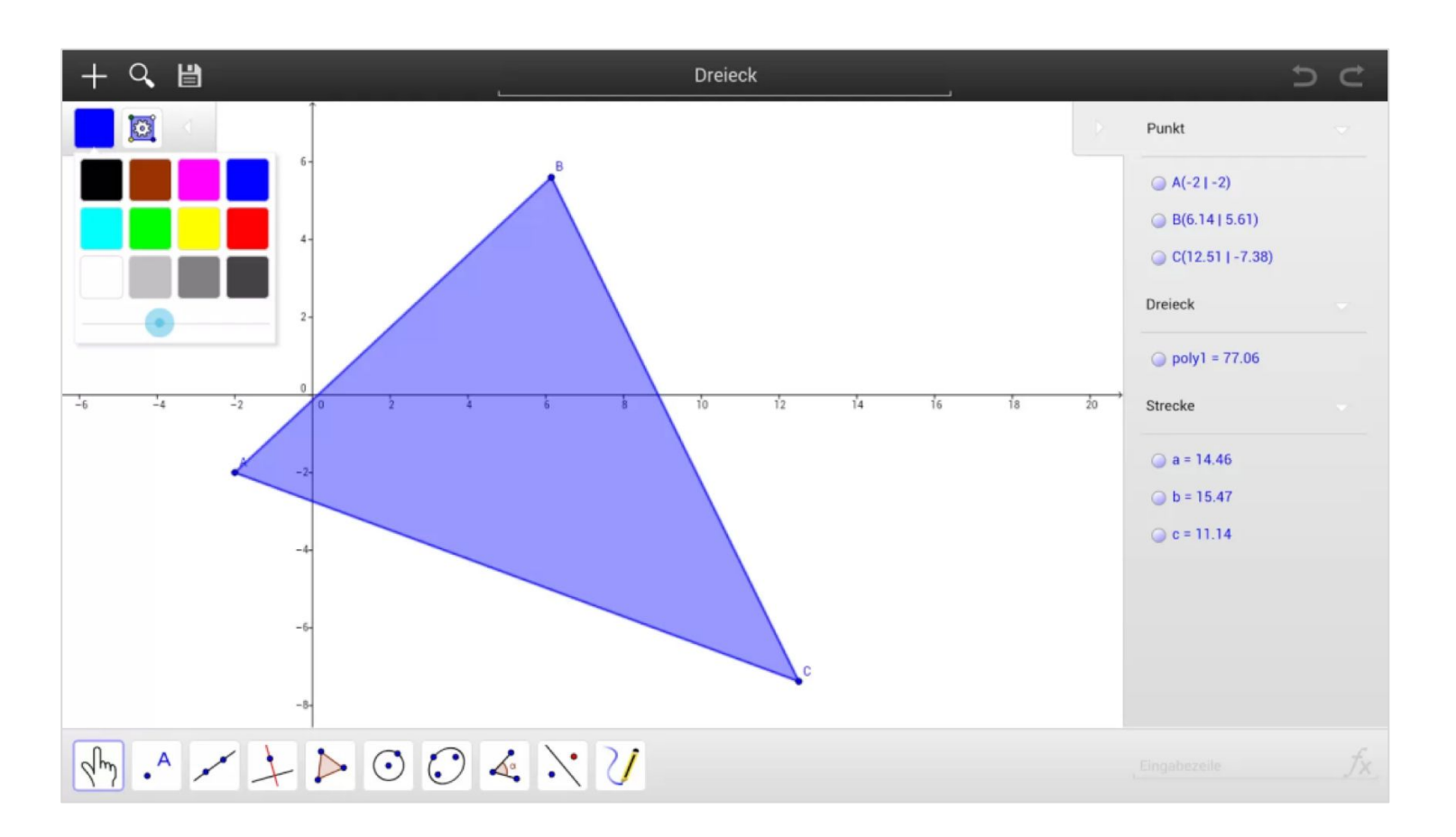

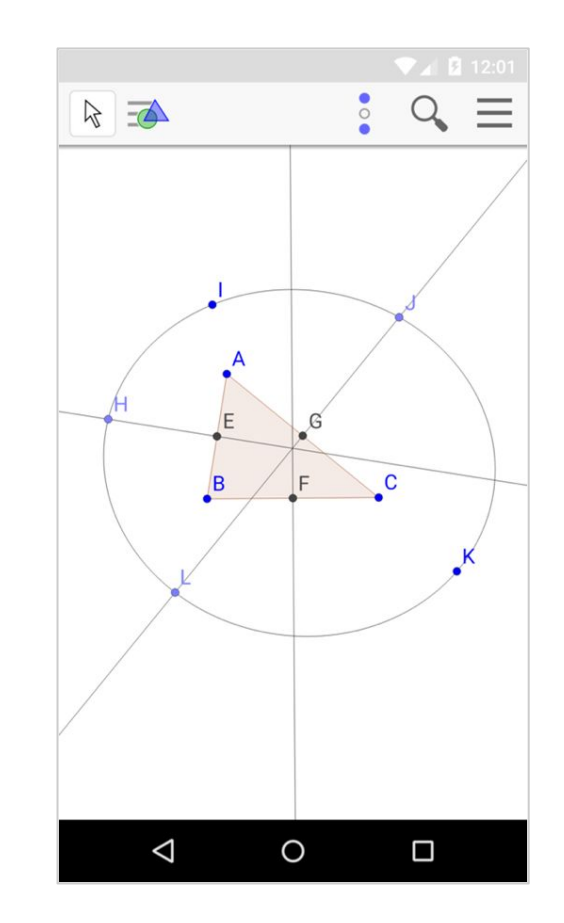

Smartphone 2015

Tablet 2012

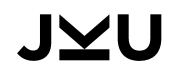

#### GeoGebra = Geometrie + Algebra + Tabellenkalkulation + 3D + Statistik

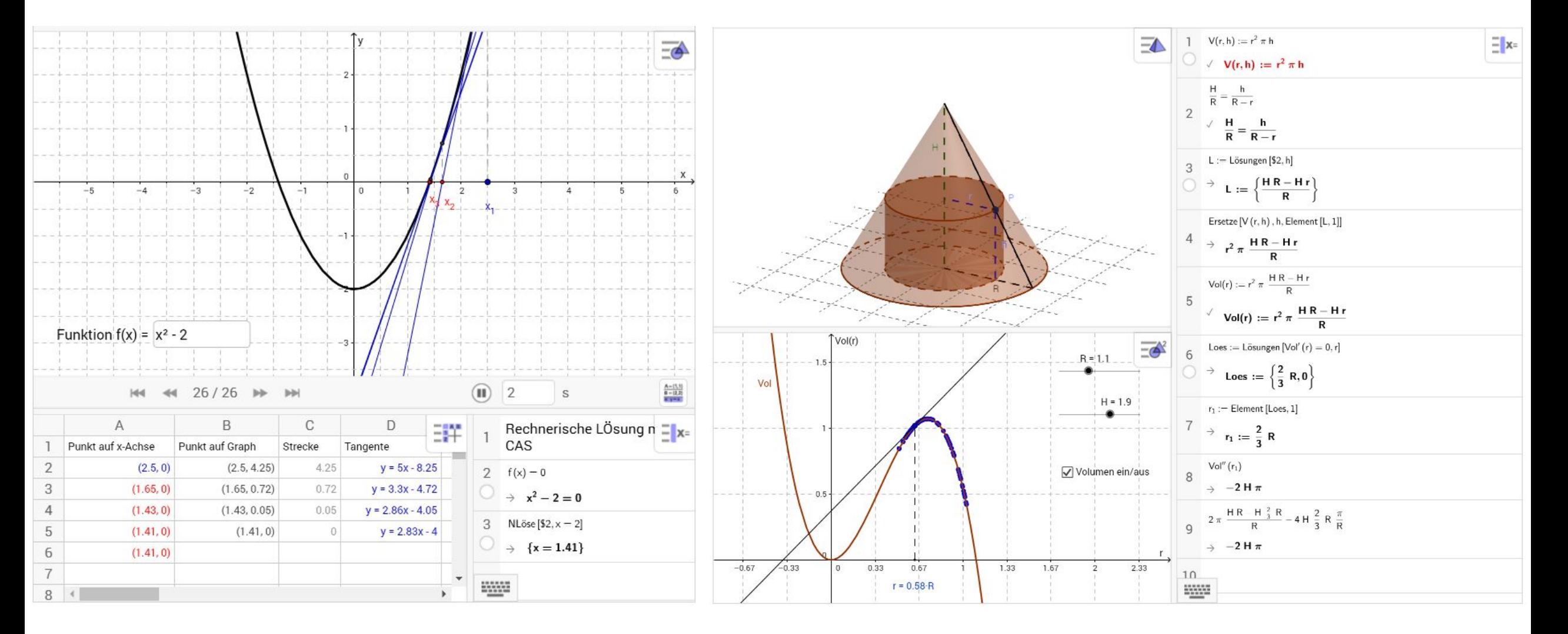

#### Geometrie, Grafikrechner & 3D Grafikrechner

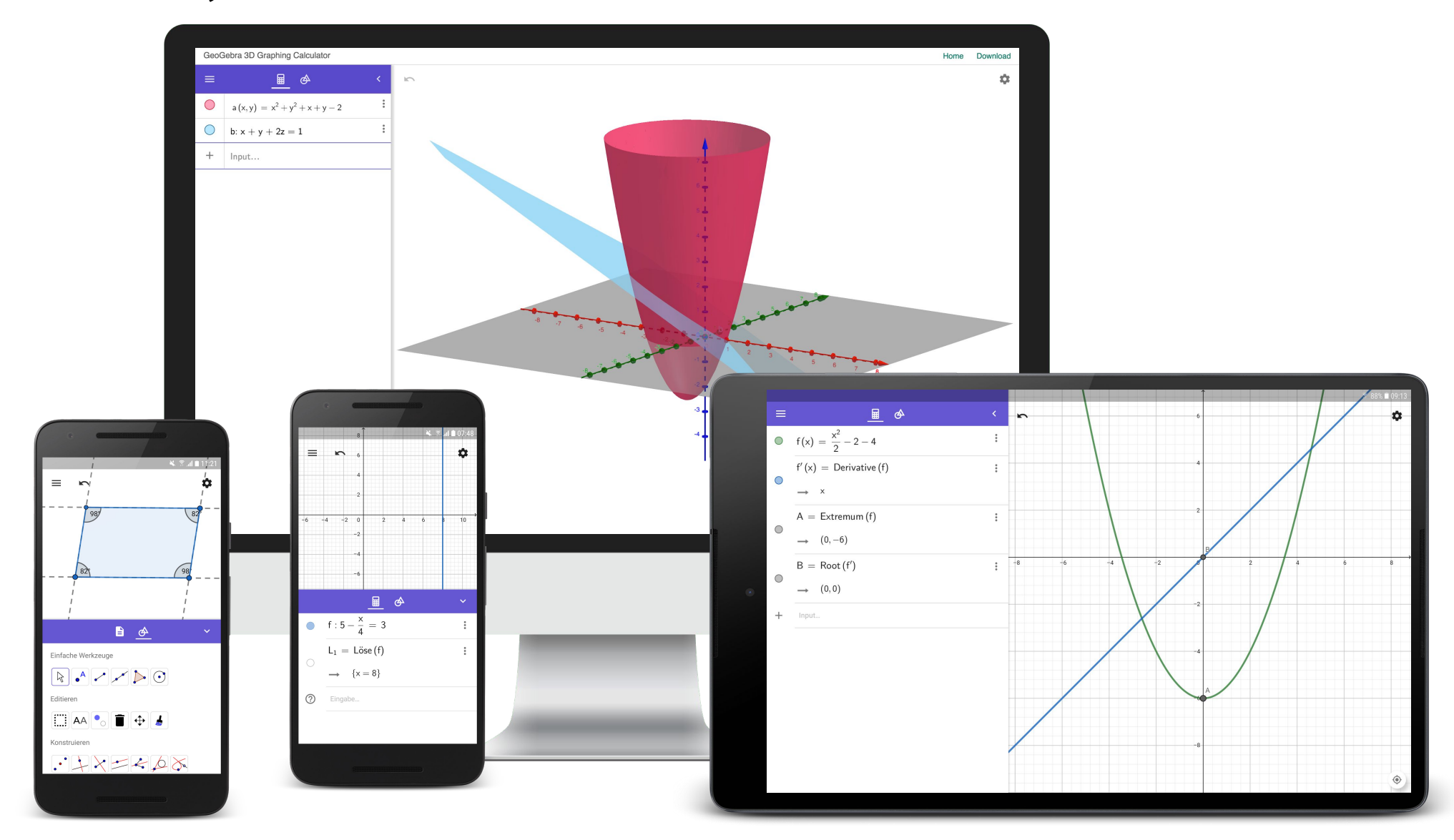

#### GeoGebra Geometrie

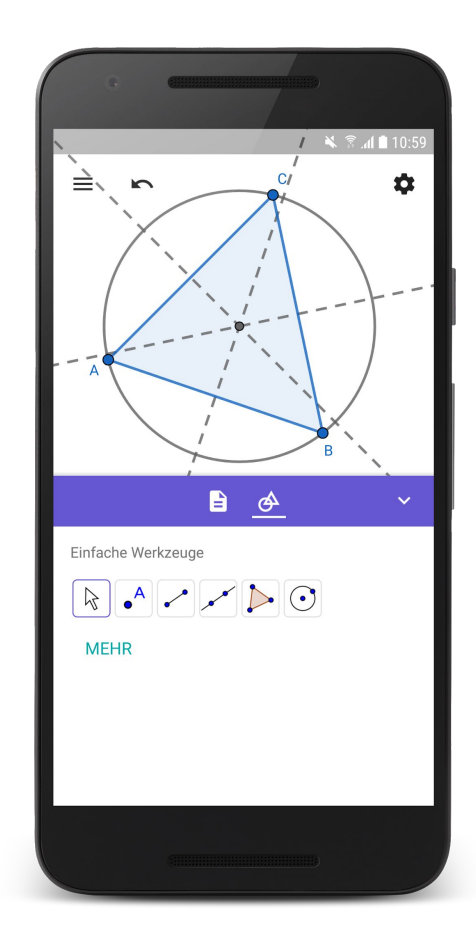

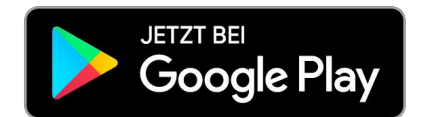

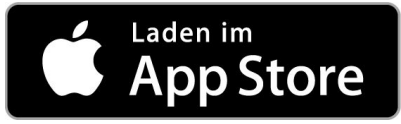

#### GeoGebra Grafikrechner

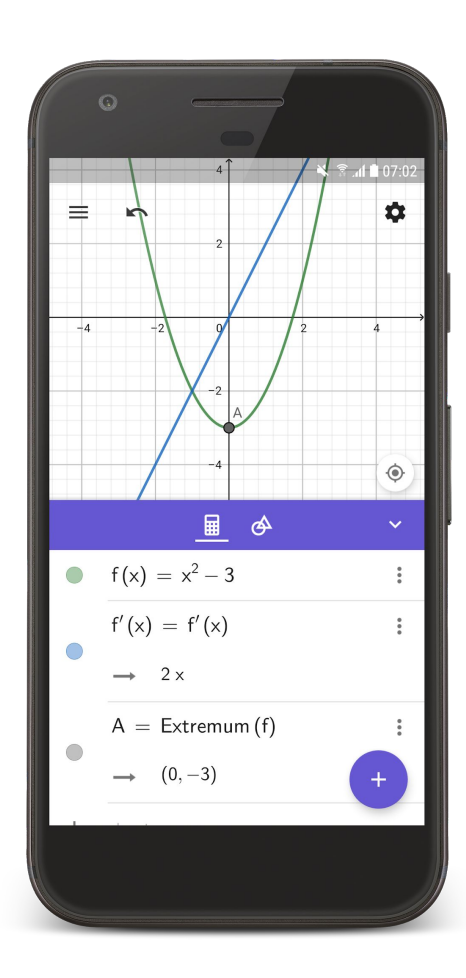

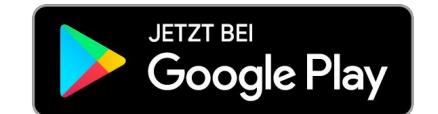

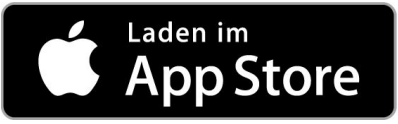

#### GeoGebra Augmented Reality

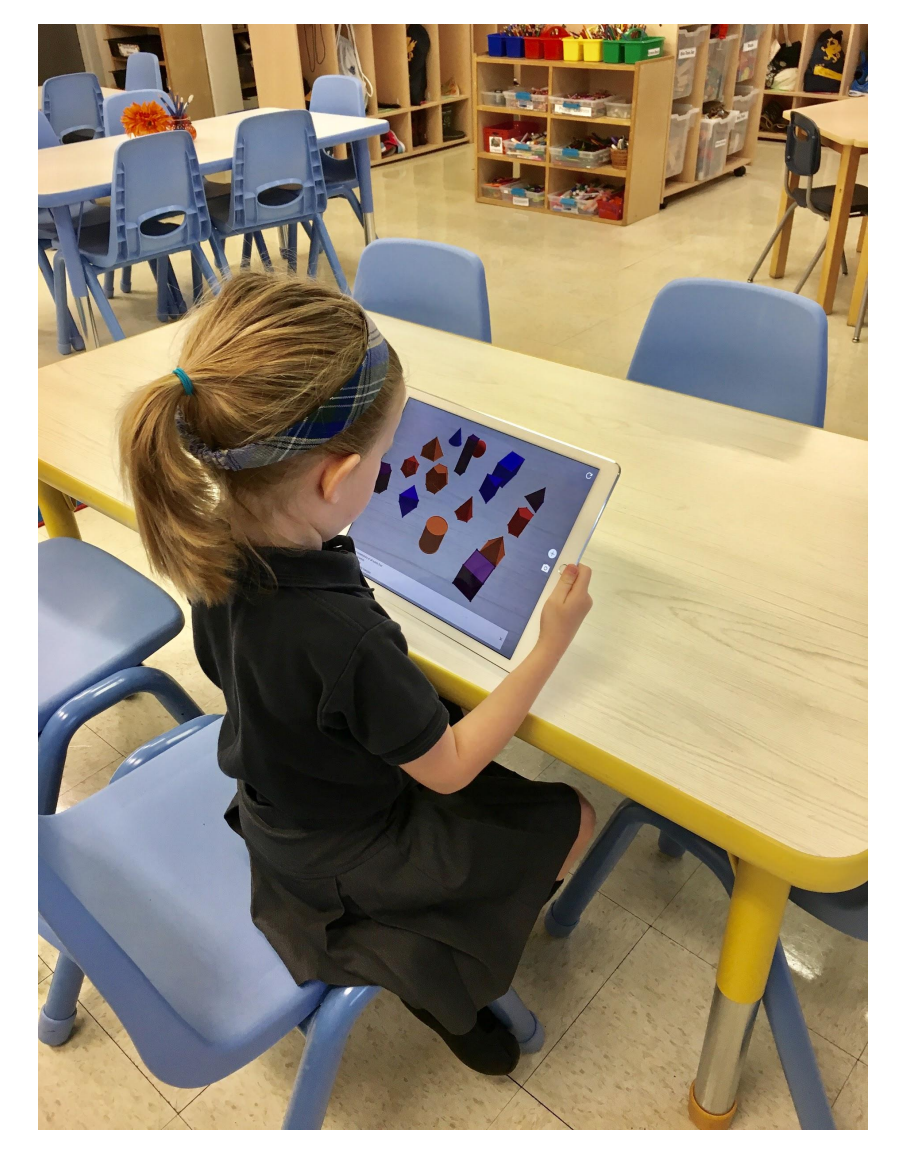

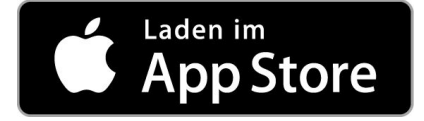

# Benutzerfreundlichkeit

#### GeoGebra Grafikrechner (Stand Frühjahr 2017)

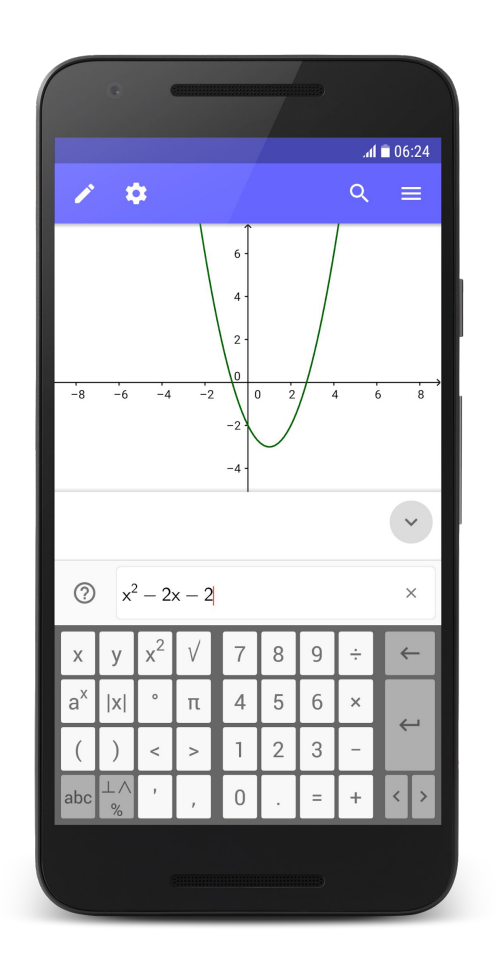

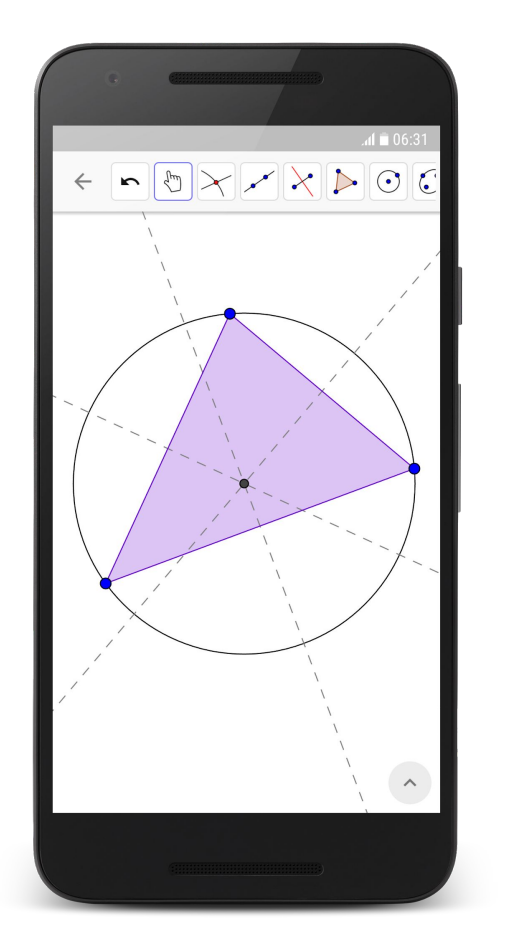

#### Eye-Tracking

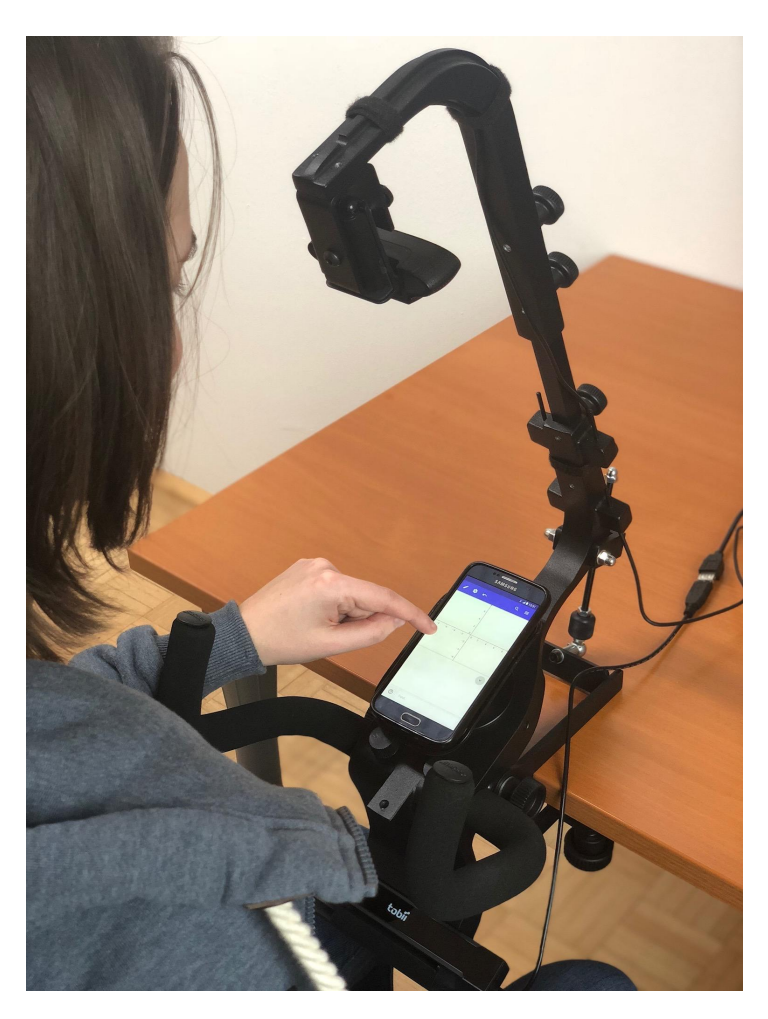

- Tobii Pro X2-60
- Aufgabenbasierte Szenarien
- Think Aloud Method
- ⬛ Kategorisierung der BenutzerInnen-Interaktionen in
	- □ Aktive Konstruktion
	- ⬜ Visuelle Suche
	- ⬜ Aktionen, die auf Ausbessern/Wiedergutmachen von Fehlkonstruktionen hinweisen

#### Ergebnisse

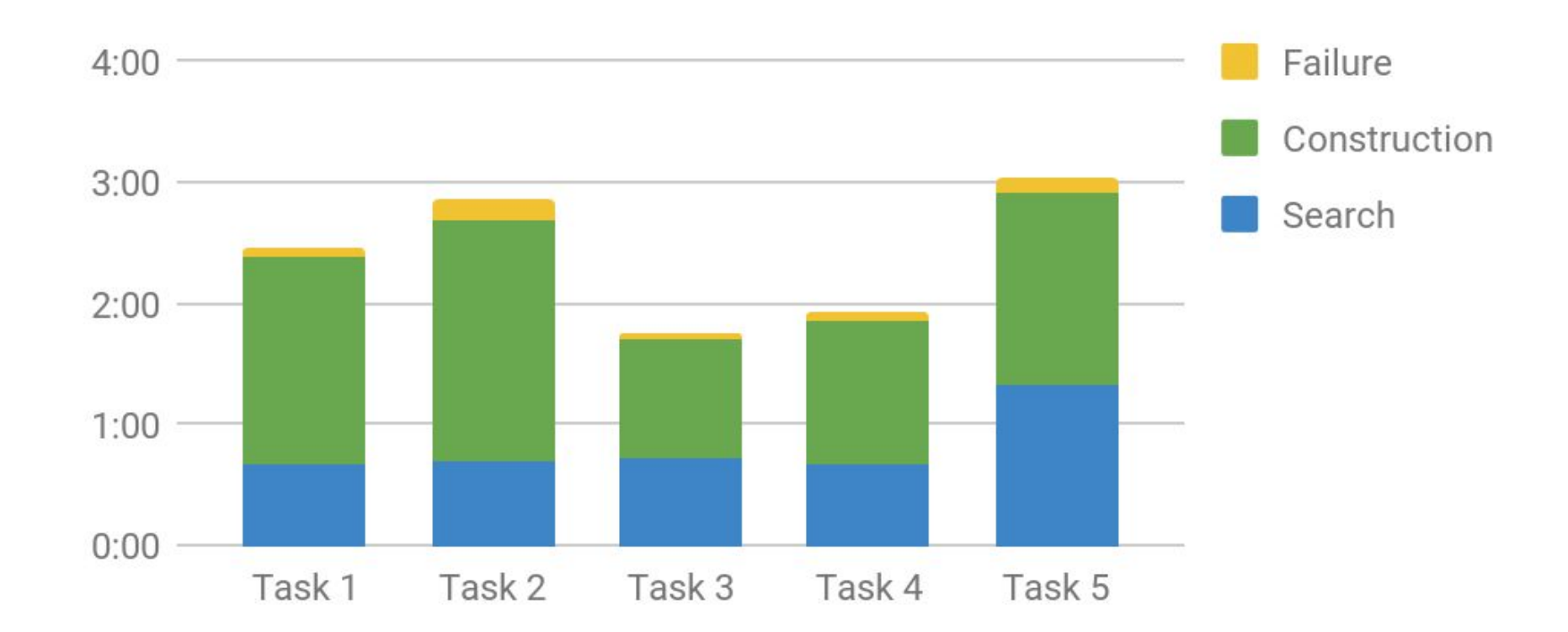

#### Tastatur

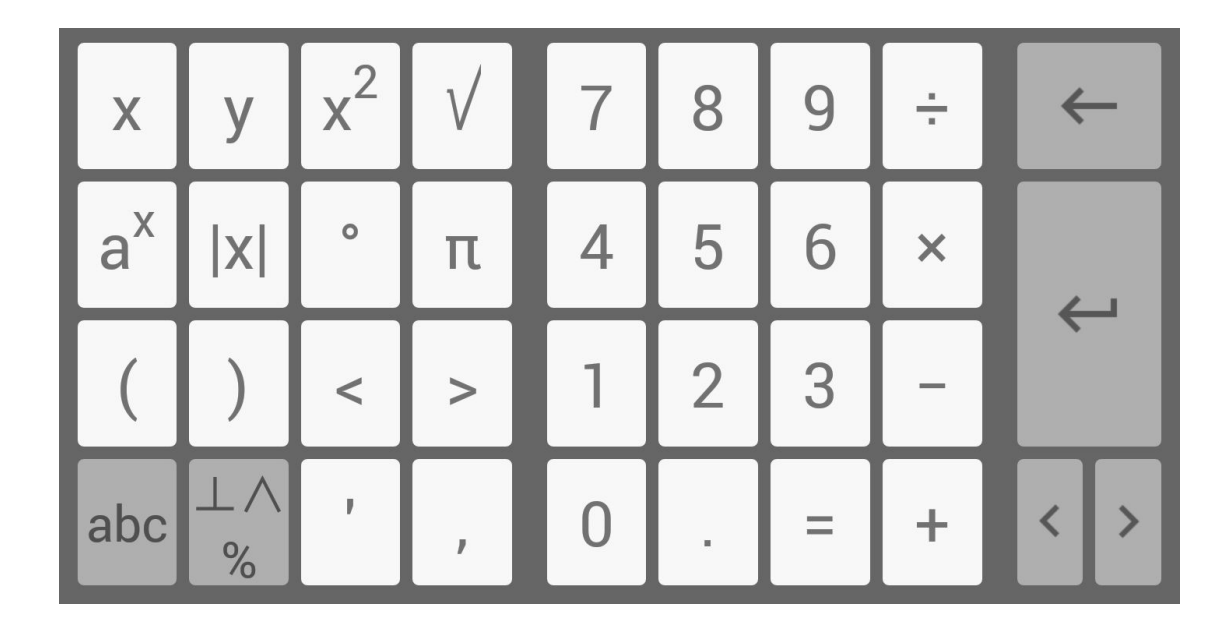

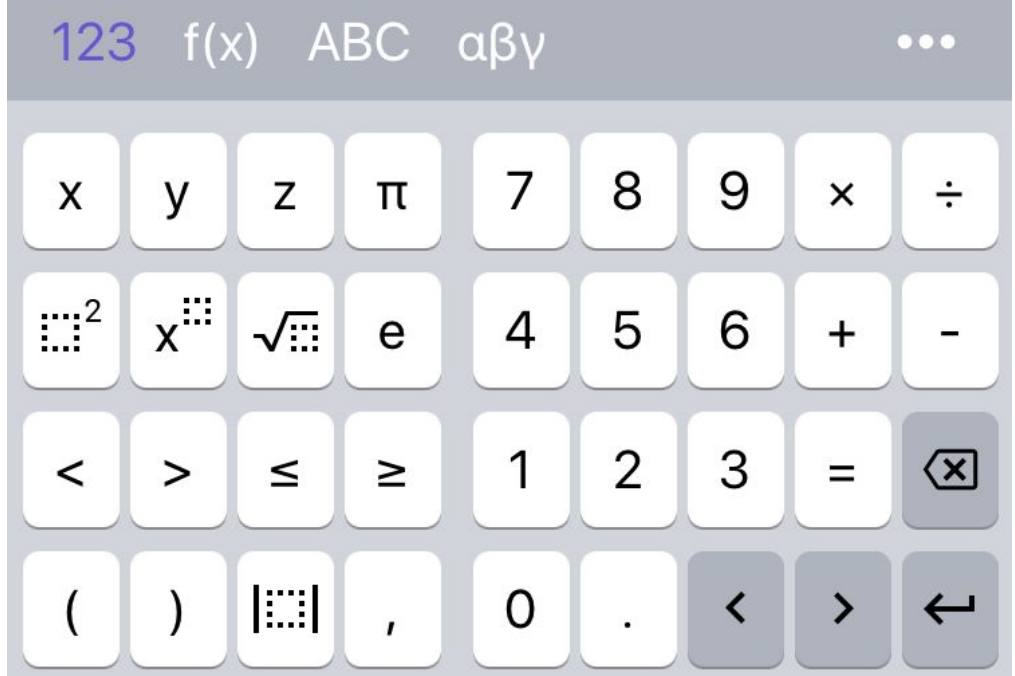

#### Werkzeuge

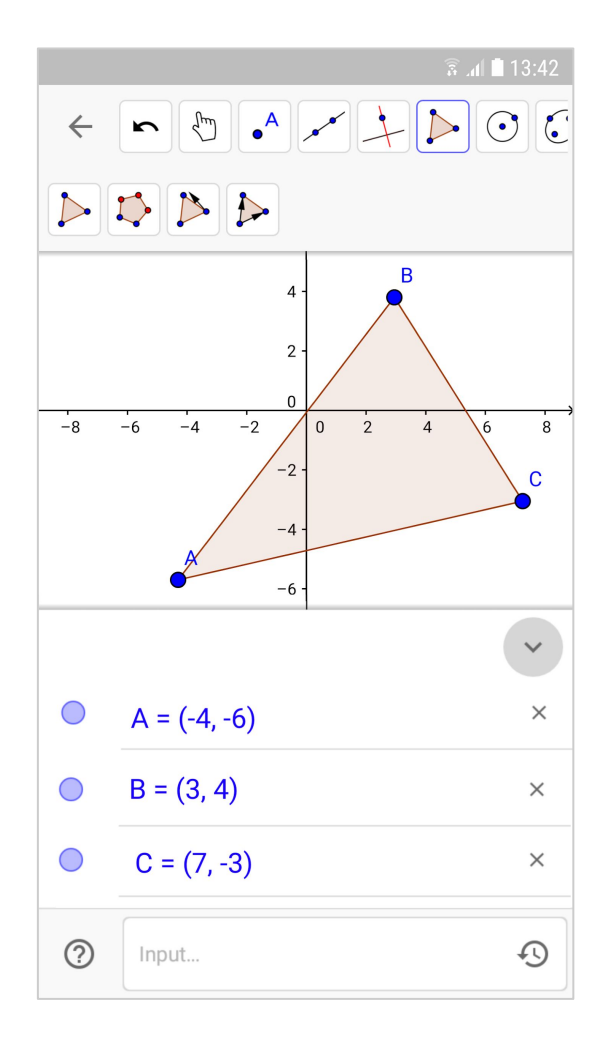

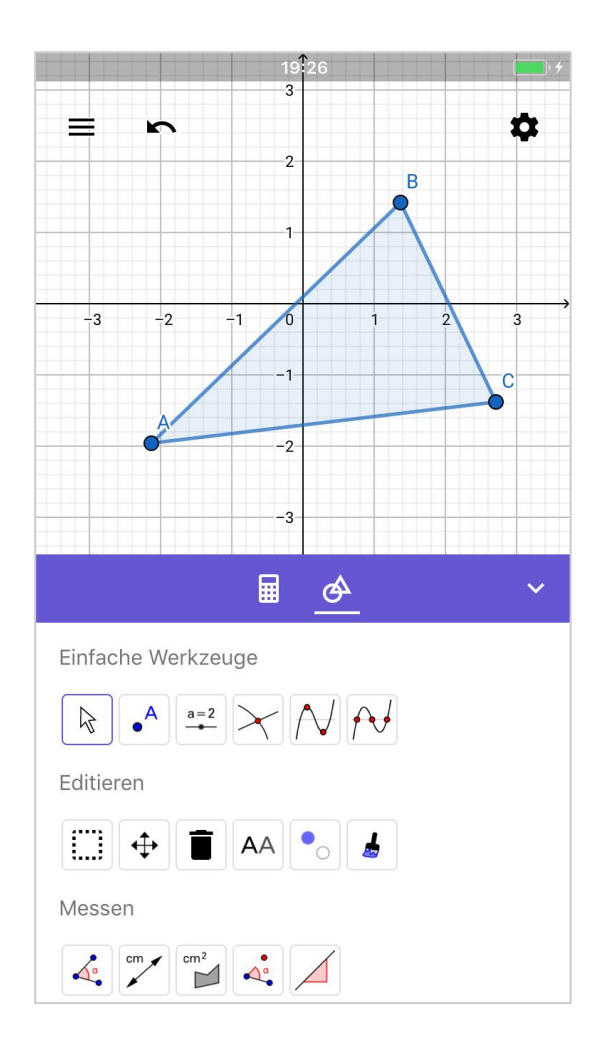

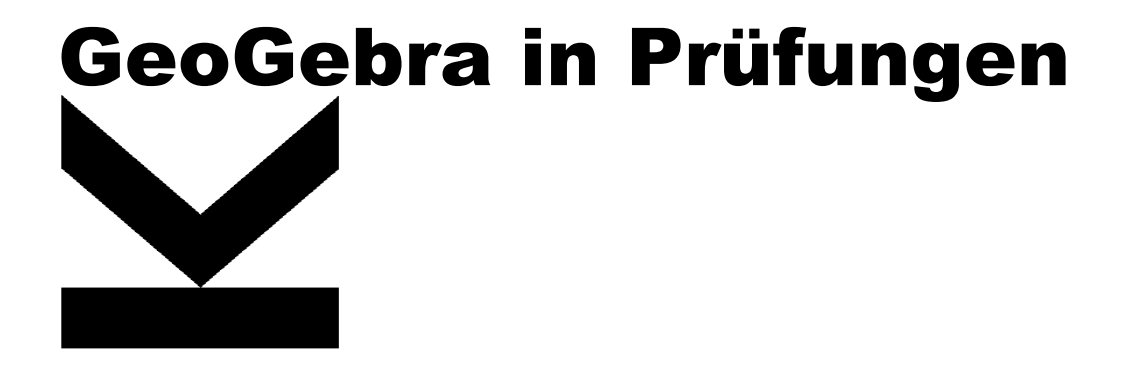

#### Ziel: Bring Your Own Device für Prüfungen mit Papier und Bleistift

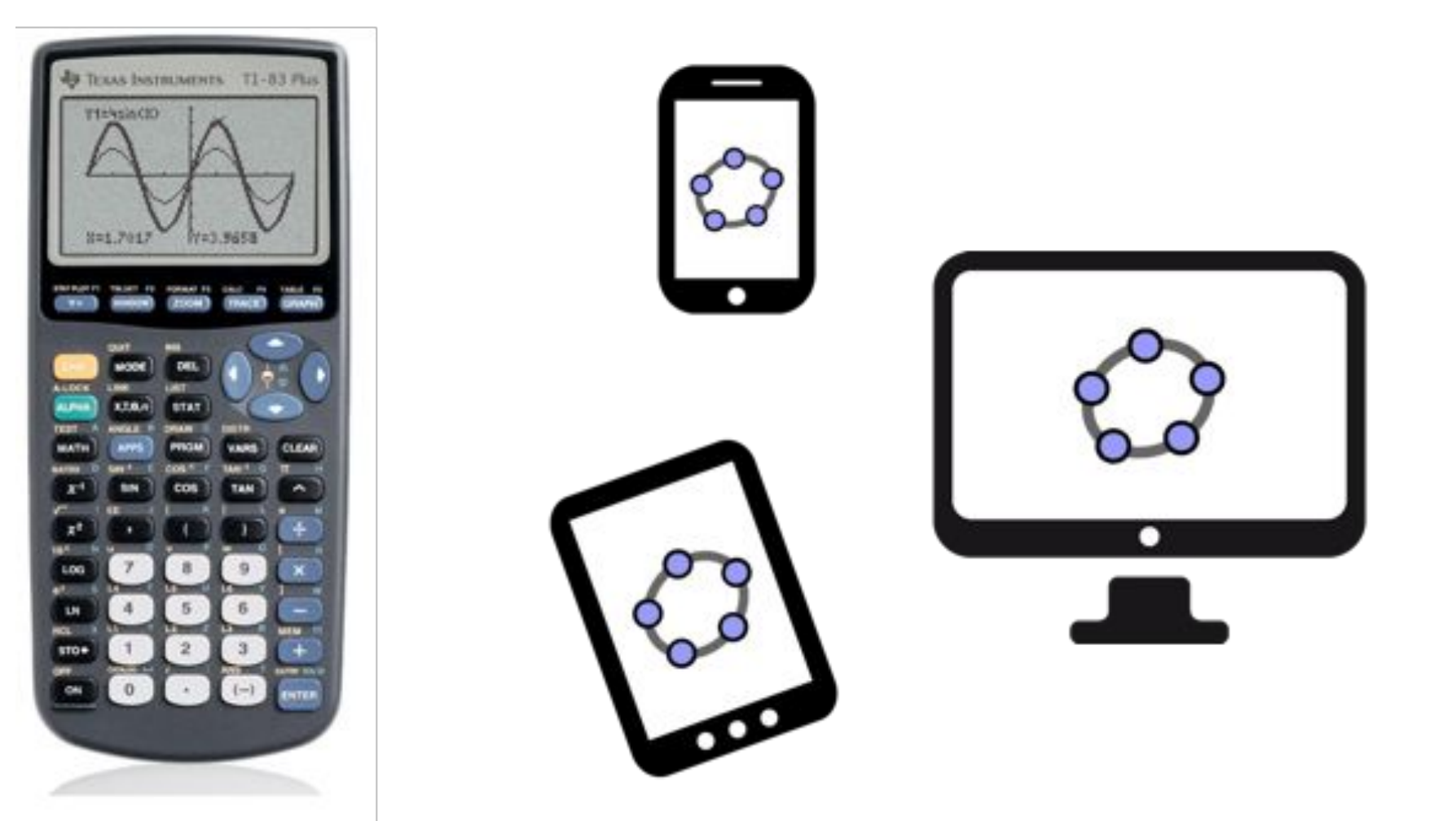

#### Prüfungen am Laptop (Win / Mac) GeoGebra Classic 6 (offline)

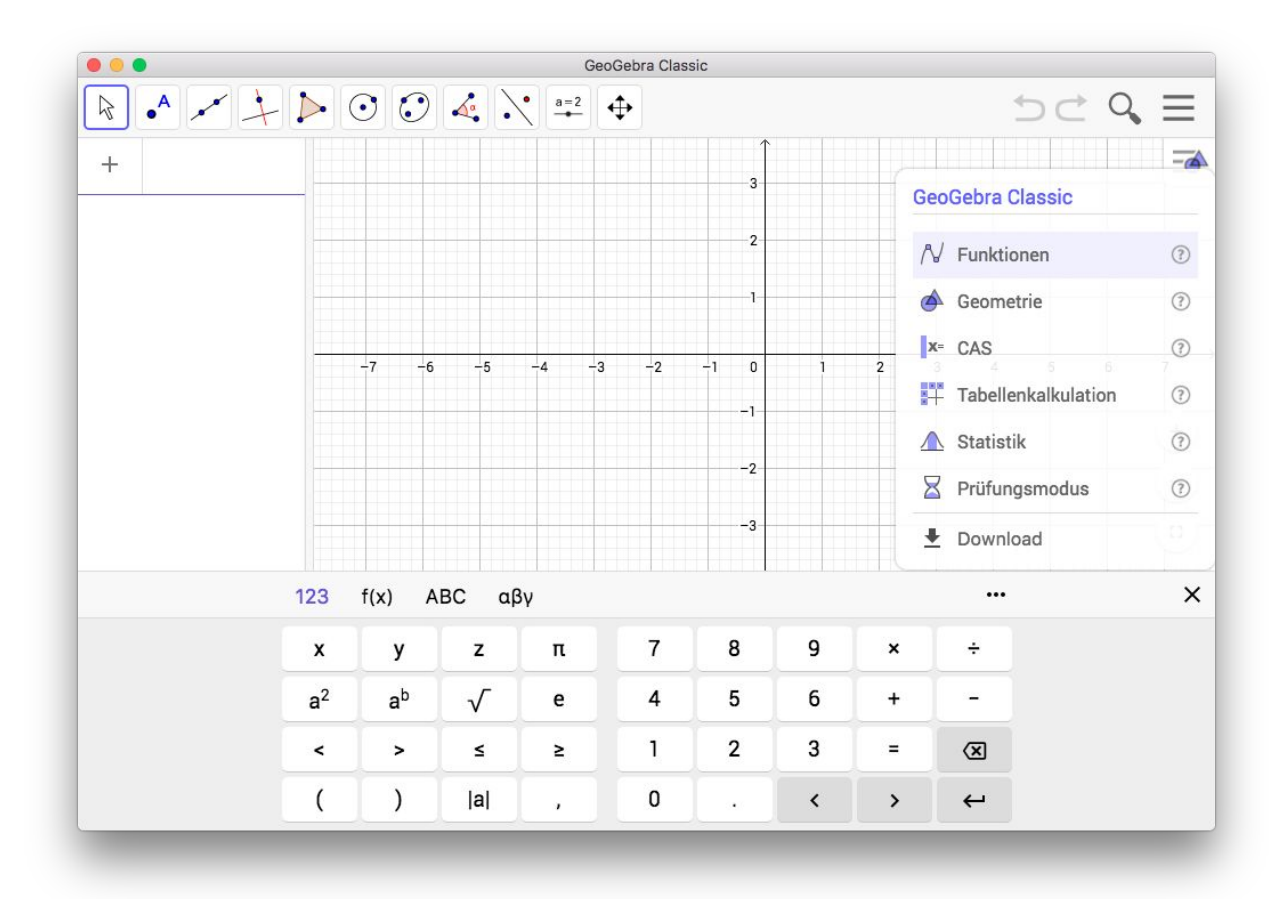

- **EXECUTE:** Prüfungsmodus in GeoGebra-App
- SchülerInnen starten selbst
- Roter Balken zeigt Verlassen der Prüfungsumgebung
- Timer verhindert Neustartmöglichkeit
- Computer statt Taschenrechner

#### GeoGebra Prüfungsumgebung

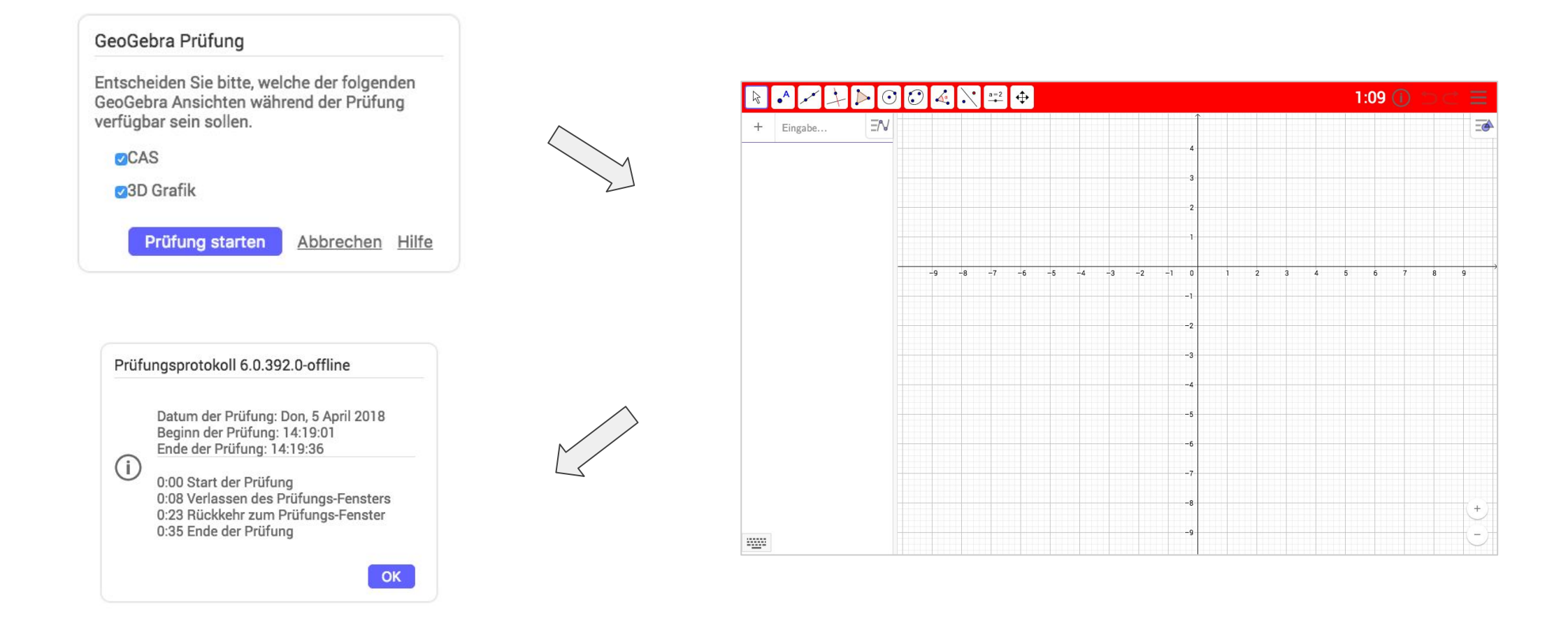

#### Prüfungen mit Smartphone / Tablet

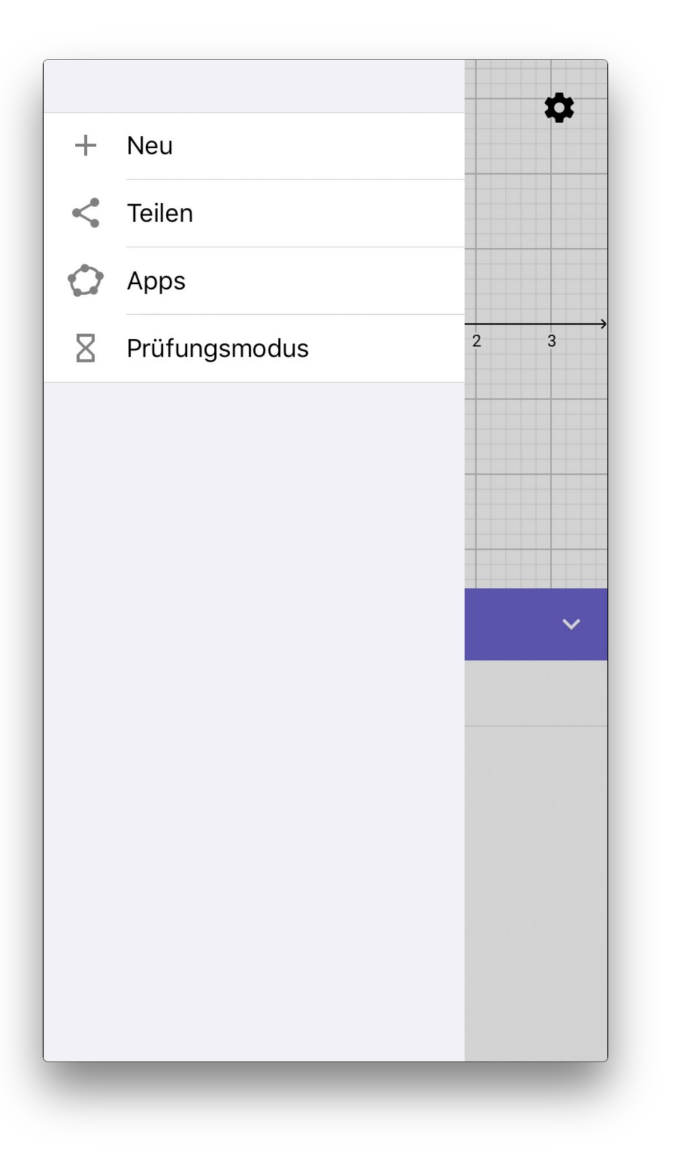

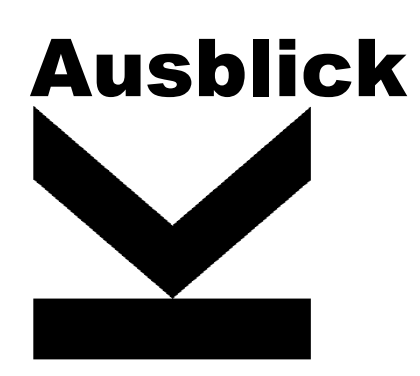

#### Grafik-Ansicht exportieren

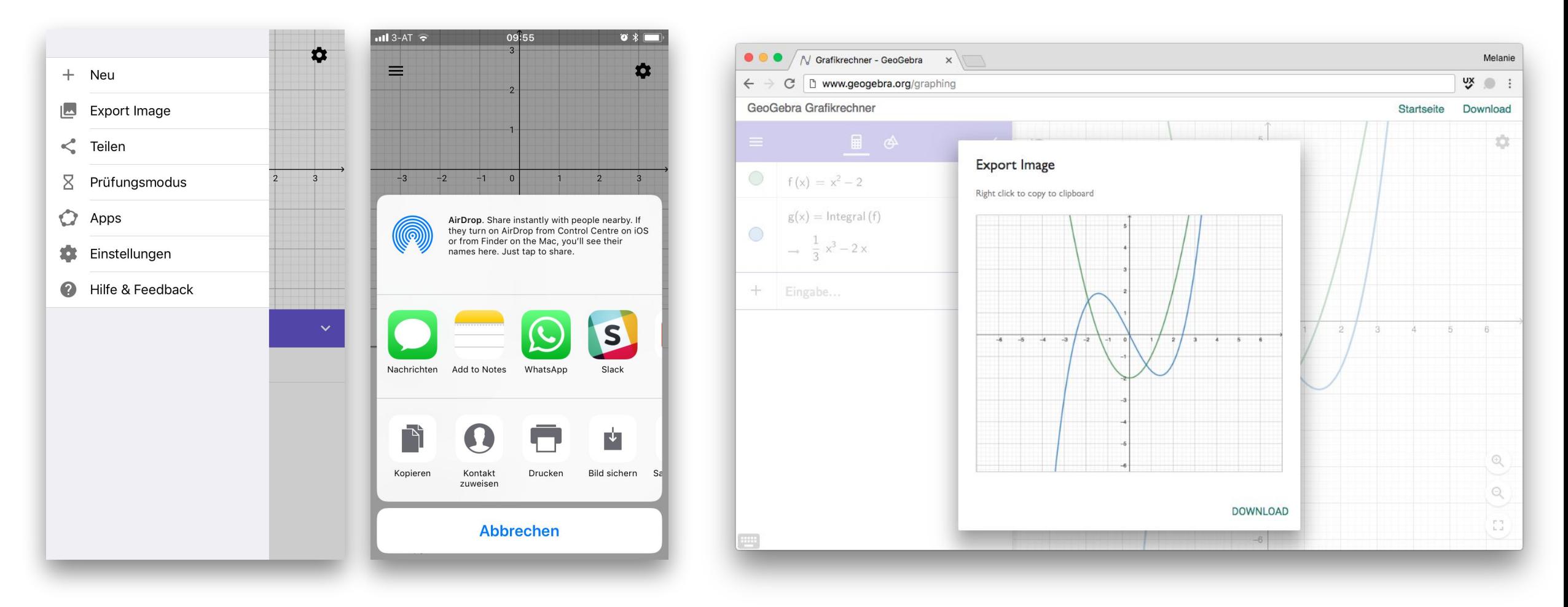

#### Einstellungen

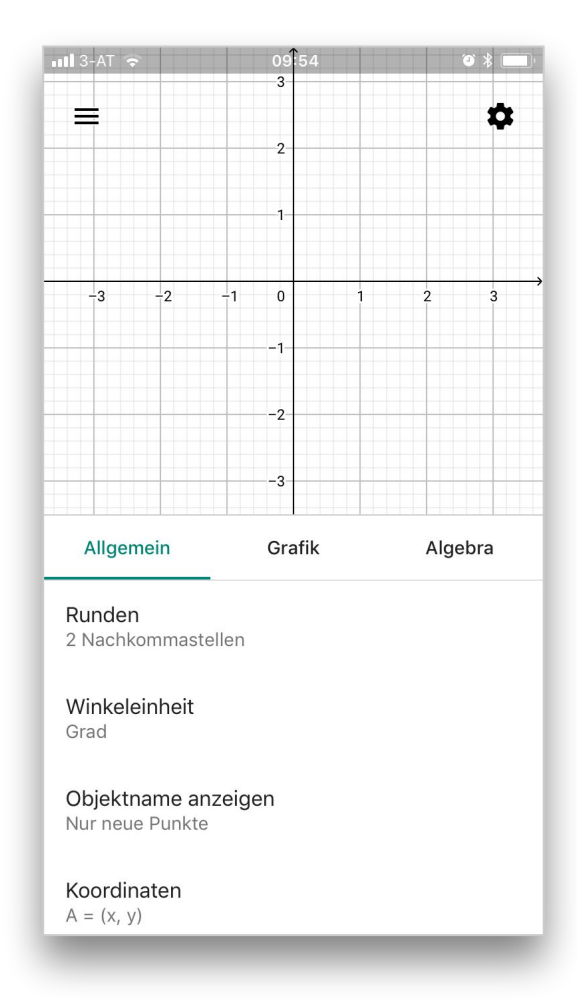

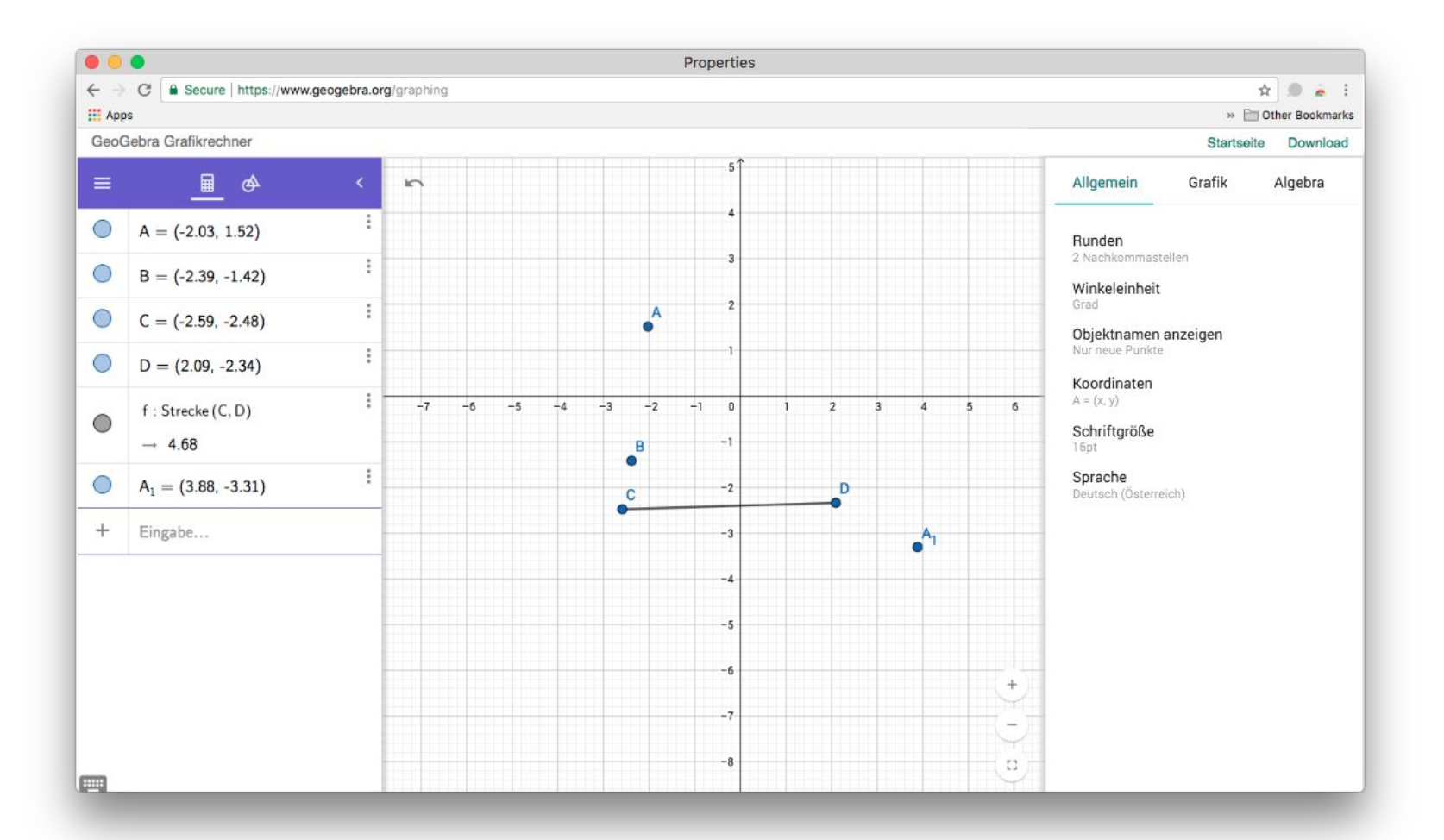

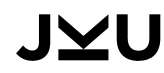

#### Materialien-Plattform

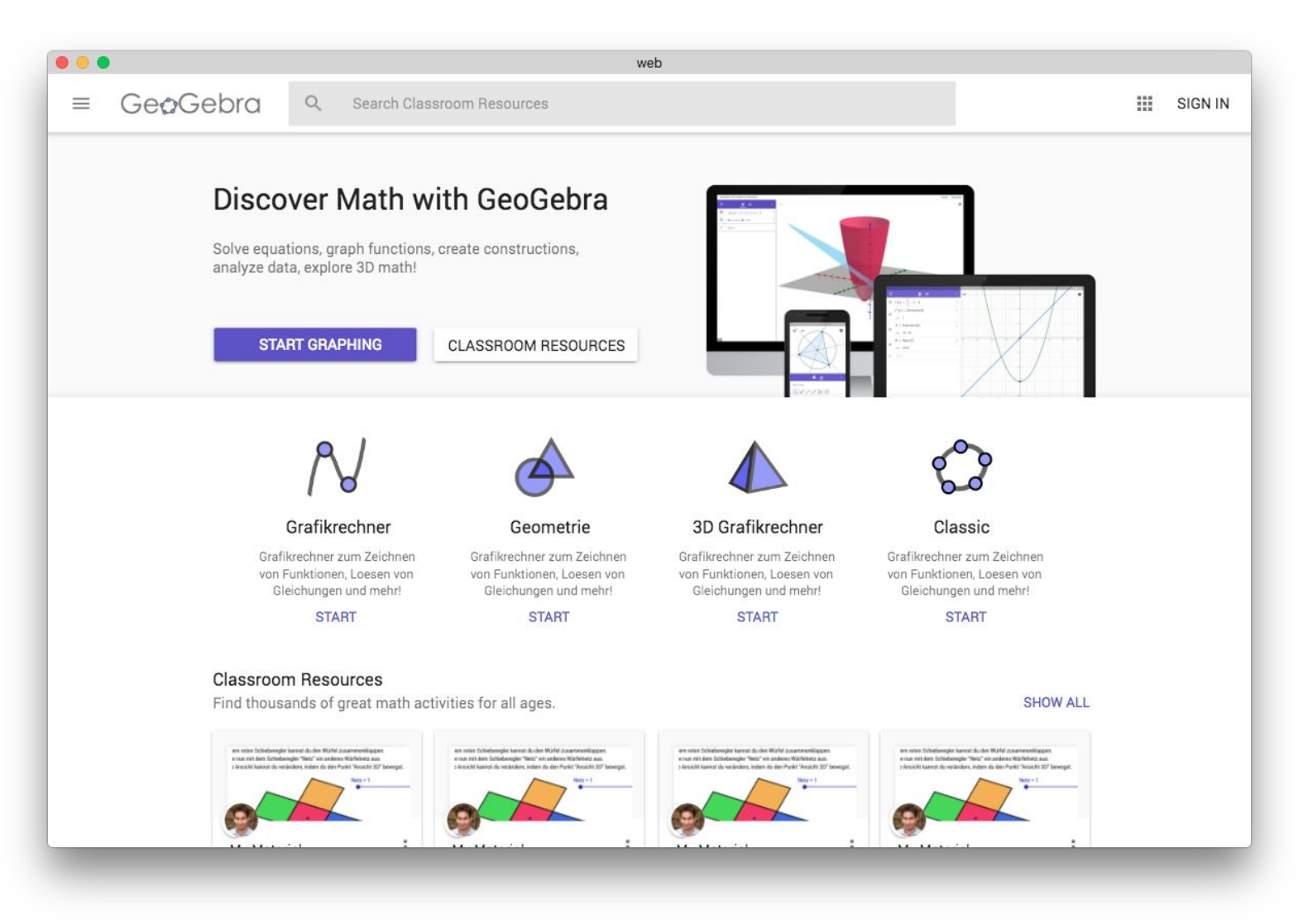

#### Soziales Netzwerk

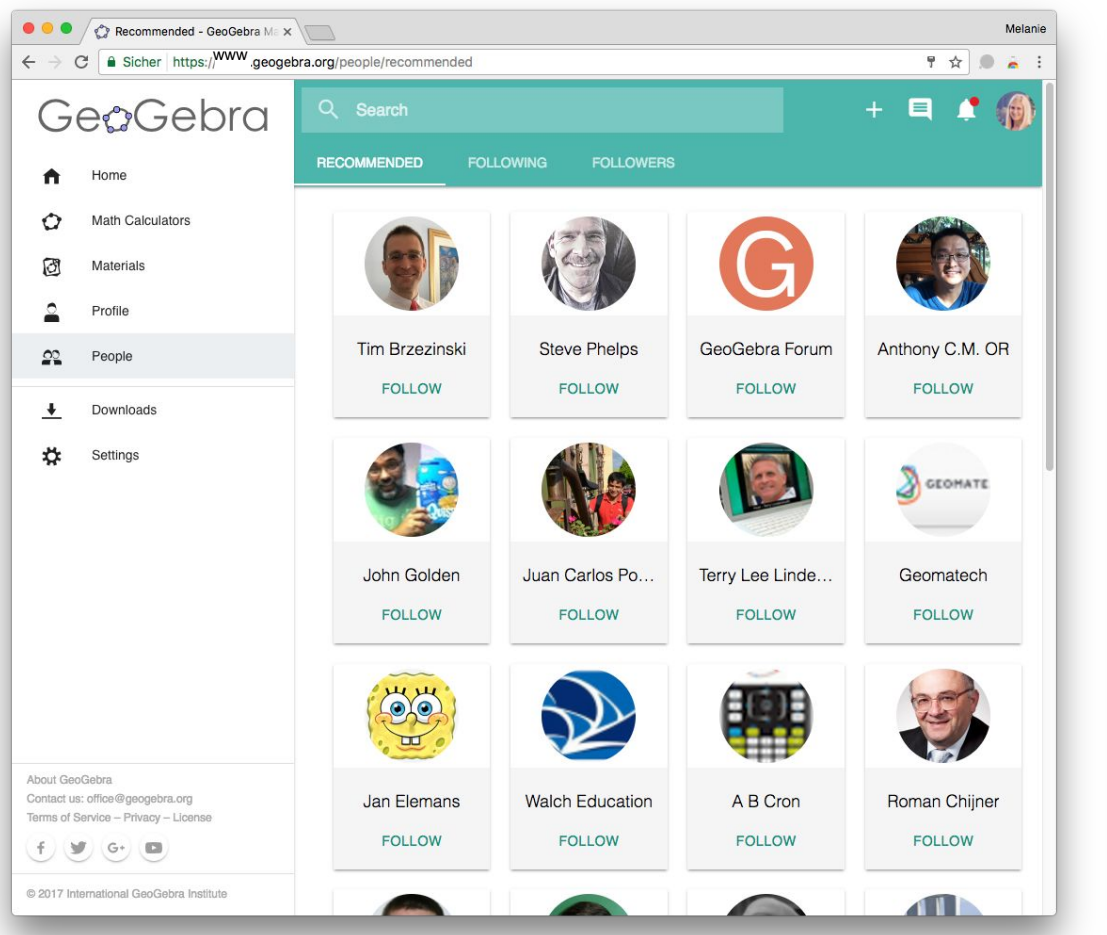

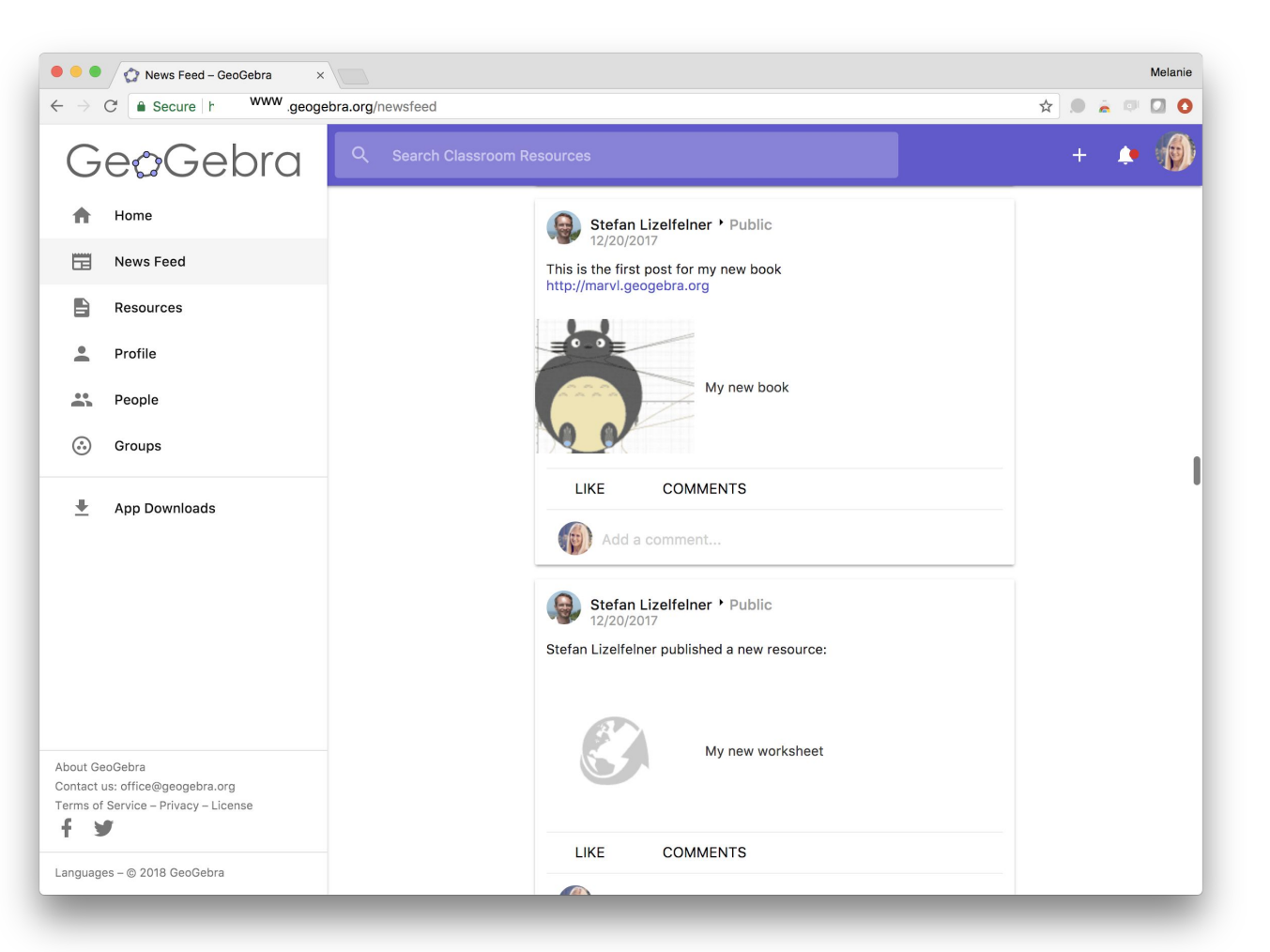

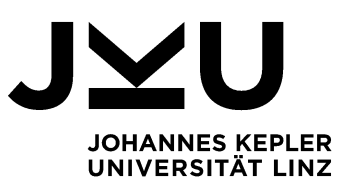

# Vielen Dank für Ihre Aufmerksamkeit

Melanie.Tomaschko@jku.at

JOHANNES KEPLER UNIVERSITÄT LINZ Altenberger Straße 69 4040 Linz, Österreich www.jku.at